#### **Manuel d'utilisation du Keylogger pour claviers USB**

#### **Mode enregistrement**

L'installation du keylogger matériel USB en mode enregistrement est rapide et facile. Il suffit de le brancher entre le clavier USB et un port USB. Il ne requiert aucun logiciel ni pilote. Le keylogger matériel USB se mettra automatiquement à enregistrer dans sa mémoire Flash toutes les frappes de clavier.

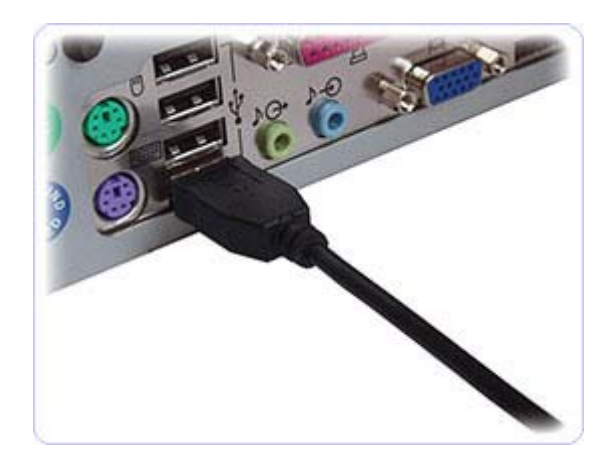

**Débranchez le clavier USB du port USB de l'ordinateur ou du hub.** On peut le faire même pendant l'utilisation de l'ordinateur.

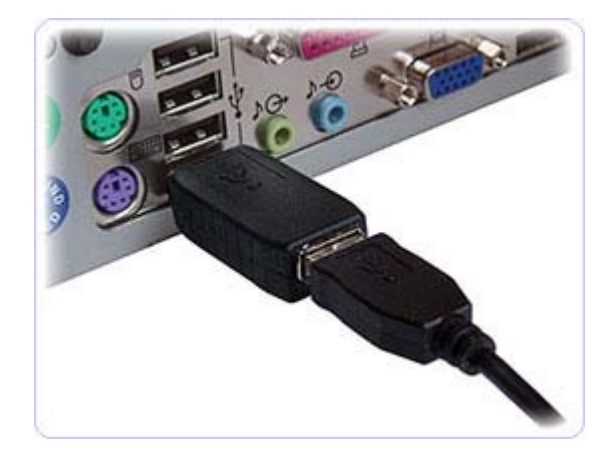

**Branchez le keylogger matériel USB entre le clavier USB et le port USB.** L'enregistrement des frappes commencera automatiquement.

## **Mode récupération (Mode clé USB)**

Une fois sauvegardées en mode enregistrement, les données captées peuvent être récupérées sur n'importe quel ordinateur muni d'un port USB. Cela se fait en mode Clé USB. Le keylogger matériel USB doit être branché à l'ordinateur de la même façon qu'en mode enregistrement.

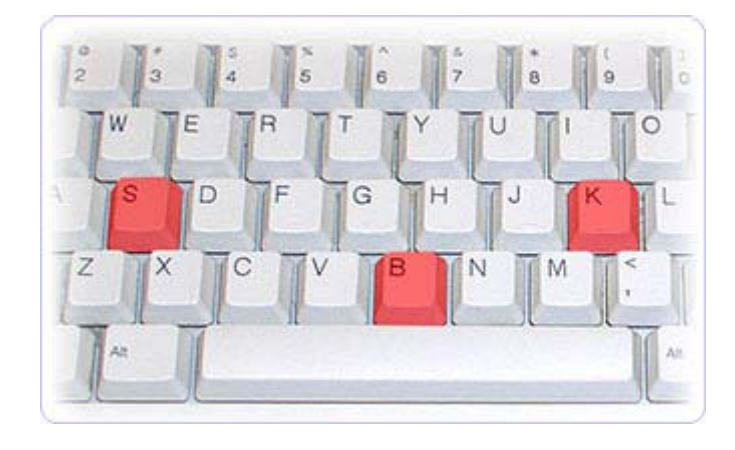

Chaque appareil réagit à la combinaison des trois touches (K, B, S par défaut). **Pressez en même temps ces trois touches pour commuter le keylogger en mode Clé USB.** L'ordinateur détectera automatiquement le keylogger comme nouvelle clé USB.

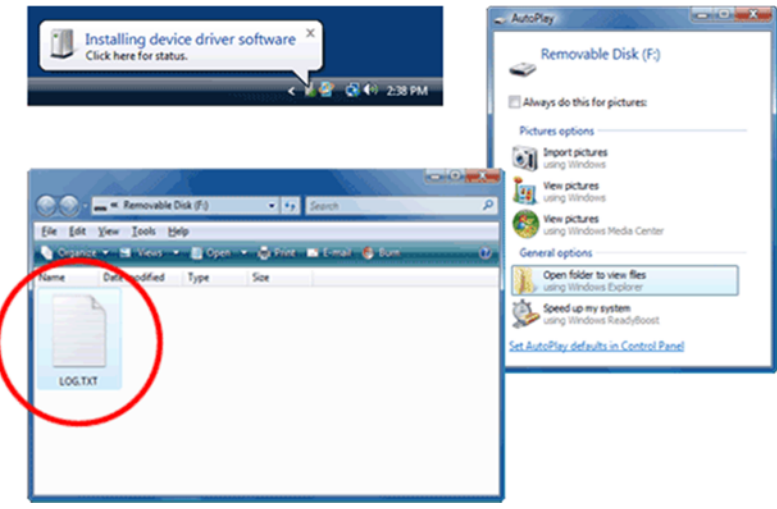

Le fichier **LOG.TXT**, comprenant toutes les données captées, se trouvera sur le disque amovible, clé USB. Les données sont formatées de la façon dont elles s'afficheraient sur l'écran, les touches spéciales se trouvant entre parenthèses (*[Ent]*, *[Esc]*, *[Del]* etc...). On peut parcourir le fichier LOG.TXT à l'aide de n'importe quel logiciel de traitement de texte comme Bloc-notes ou MS Word.

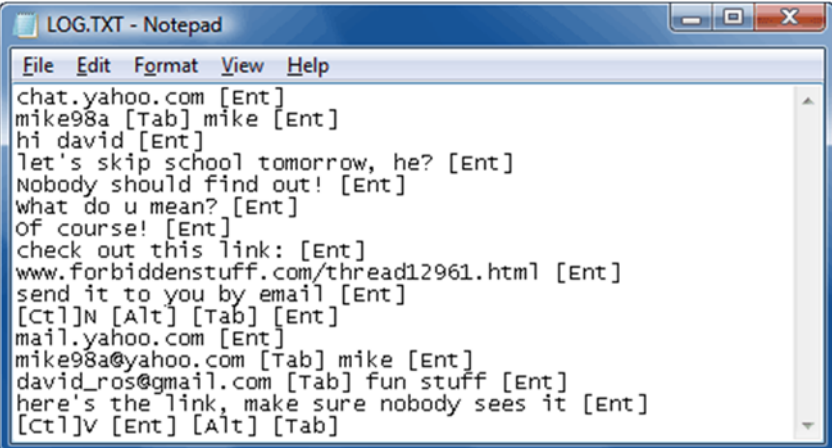

www.ouverture‐fine.com

# **Options de configuration**

On peut utiliser le fichier **CONFIG.TXT** se trouvant dans le dossier racine de la clé USB pour configurer le keylogger matériel USB. Utilisez n'importe quel logiciel de traitement de texte pour préparer le fichier de configuration contenant le texte suivant :

Password=KBS LogSpecialKeys=Medium DisableLogging=No

Copiez ce fichier dans le dossier racine en mode Clé USB. La configuration sera automatiquement chargée au prochain lancement du mode enregistrement.

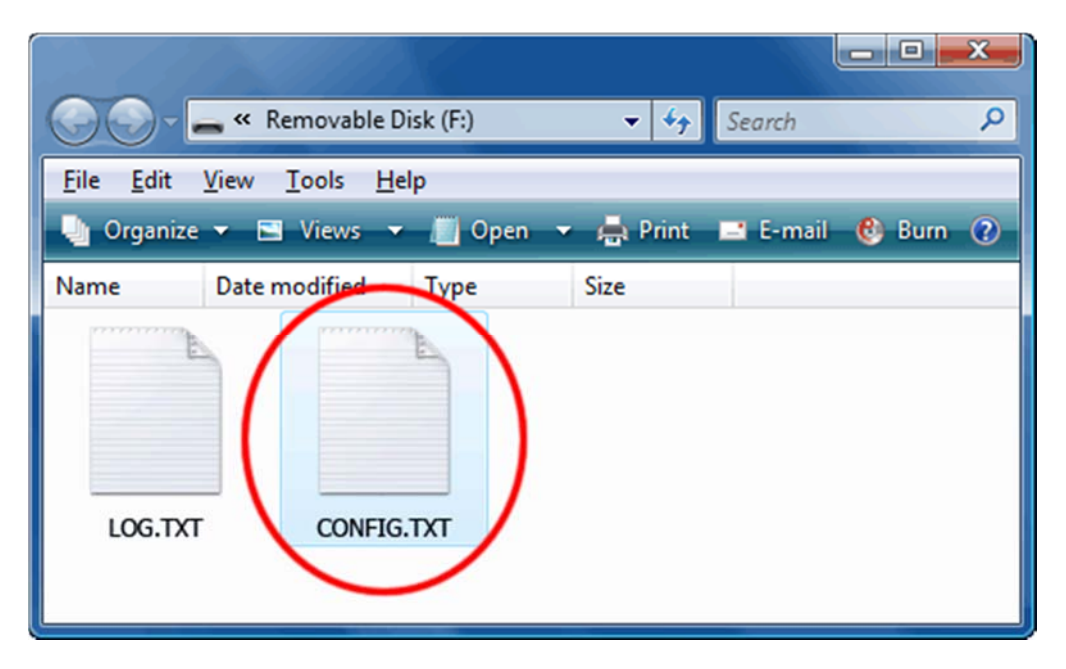

**Password** règle la combinaison des 3 touches qui commute en mode Clé USB. Chaque combinaison est autorisée (l'ordre des touches n'a pas d'importance). La combinaison par défaut c'est *KBS*.

**LogSpecialKeys** règle le niveau de l'enregistrement des touches spéciales frappées telles que Entrée, Échapper, F1...F12 etc. Les touches spéciales sont écrites entre les parenthèses, p.ex. *[Ent]*. Les valeurs autorisées c'est *Sans* (seul le texte est journalisé), *Moyenne* (le texte et les touches de fonction de base sont journalisés) et *Pleine* (le texte et toutes les touches spéciales sont journalisées). Valeur par défaut c'est *Moyenne*.

**DisableLogging** permet de désactiver l'enregistrement des données captées sans influencer la commutation des modes. Les valeurs autorisées c'est *Oui* (journalisation désactivée) et *Non* (journalisation activée). La valeur par défaut c'est *Non*.

### **Dispositions des claviers nationaux**

Il est possible d'activer la disposition des claviers nationaux tels que : allemand, espagnol, français, italien, polonais etc... Cela permettra de journaliser correctement les caractères nationaux (y compris ceux avec Alt Gr), tels que ö, ß, ó etc... L'exemple ci-dessous présente les avantages de l'utilisation de la disposition allemande des touches.

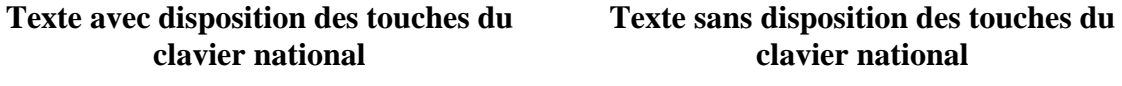

*Keylogger (PS/2 & USB) Kezlogger )PS-2 / USB=*

Pour activer les dispositions des claviers nationaux, il faut placer le fichier approprié, portant le nom **LAYOUT.USB**, dans le dossier racine de la mémoire Flash du keylogger. Ce fichier doit être copié en mode Clé USB (en mode enregistrement il n'y a pas d'accès à la mémoire Flash). Les fichiers des dispositions des claviers nationaux sont disponibles sur le lien http://www.ouverture-fine.com/public/CdRomKeylogger.zip . Le dossier racine de la clé Flash doit contenir le fichier **LAYOUT.USB** et le fichier standard du journal **LOG.TXT**.

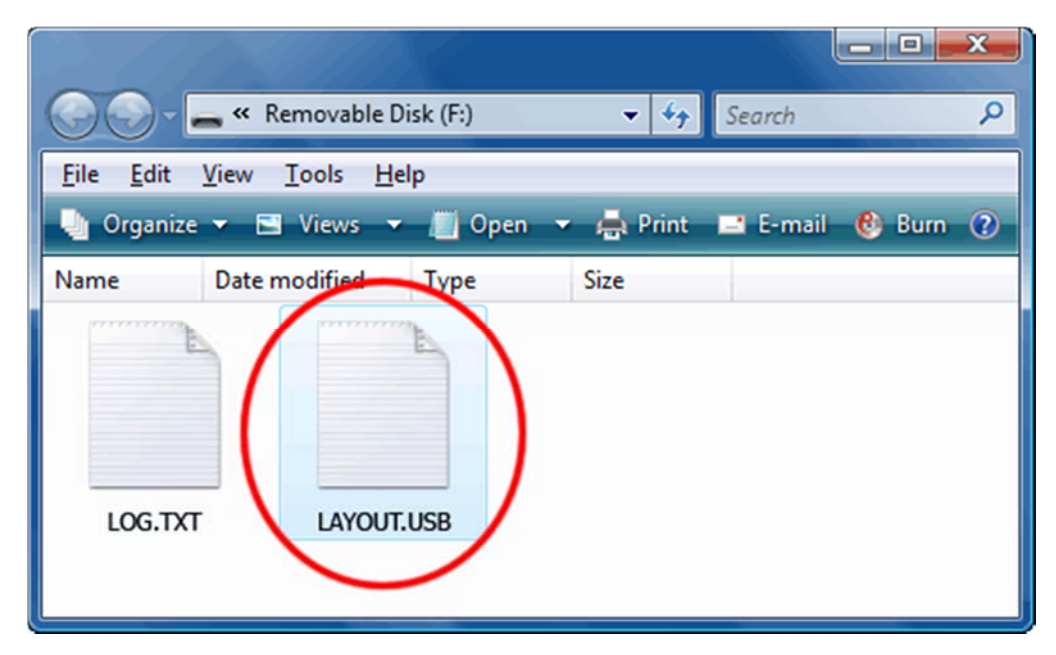

Pour activer les dispositions des claviers nationaux, retirez la clé Flash en utilisant " retirer le périphérique en toute sécurité ". Pendant le lancement du mode enregistrement, le fichier de la disposition du clavier national sera automatiquement chargé.